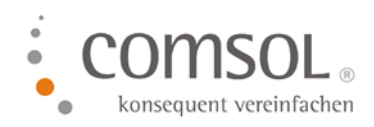

# Reisekosten Ländertabelle und Pauschalsätze für 2024 für NAV 2009 und älter

Einlesen der Comsol csv-Datei für die Spesen 2024 in das Comsol Reisekostenmodul

Version:2.0 Stand: 08.01.2024 Autor: Hofmann, Annette

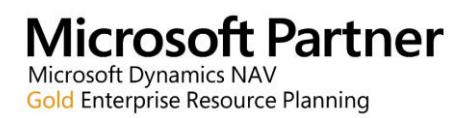

Comsol Unternehmenslösungen AG Palais Kronberg Westerbachstraße 32 61476 Kronberg

> Telefon +49-6173-9375-0 Telefax +49-6173-9375-122 E-Mail kontakt@comsol.ag Internet www.comsol.ag

## **Inhalt**

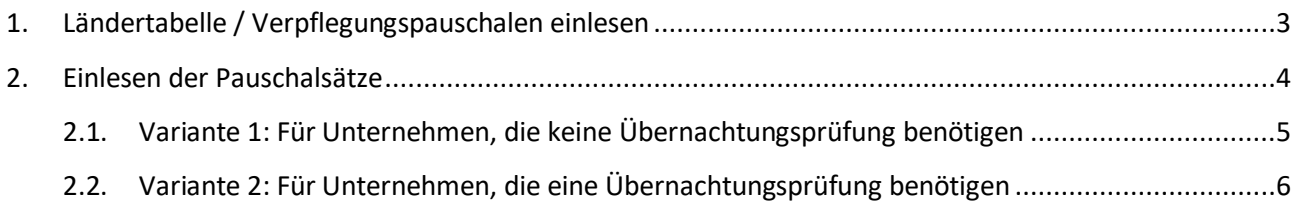

## <span id="page-2-0"></span>**1. Ländertabelle / Verpflegungspauschalen einlesen**

Sobald vom Bundesministerium für Finanzen die neuen Verpflegungspauschalen veröffentlicht werden, stellen wir Ihnen diese als csv-Datei zum Download auf unserem FTP Server und per Link auf unserer Homepage zur Verfügung. Den Link finden Sie auch hier am Ende des Abschnittes.

#### **Für 2024 ergeben sich folgende Änderungen**:

#### **Die Sachbezugswerte werden angehoben:**

Frühstück: 2,17 Euro Mittagessen und Abendessen: 4,13 Euro

**Für 54 Länder** wurden die Verpflegungspauschalen geändert; die Änderungen sind in dem Excel markiert.

Bitte lesen Sie die Sätze für 2024 ein. Hier geht es zum Download der Excel-Tabelle für 2024:

#### [Ländertabelle00081424010124.csv](https://5143894.fs1.hubspotusercontent-na1.net/hubfs/5143894/Download/L%C3%A4ndertabelle00081424010124.csv)

#### **Je nach Windows Version, wird das Excel direkt in Ihren Download Ordner geladen!**

Bitte legen Sie die Datei vor dem Einlesen ins System zunächst auf Ihrem PC in Ihrem Fileserver ab. Ändern Sie dabei den Namen der Datei **nicht ab**!

**Die in der folgenden Anleitung eingefügten Screenshot sind exemplarisch und zeigen nicht zwangsläufig die aktuellen Daten!**

## <span id="page-3-0"></span>**2. Einlesen der Pauschalsätze**

Beim Einlesen der Pauschalsätze wird unterschieden zwischen Einlesung mit und ohne Übernachtungsprüfung unterschieden. Die Übernachtungsprüfung bewirkt, dass im Reisekostenmodul überprüft wird, ob einem Mitarbeiter eine Verpflegungspauschale zusteht, weil er aufgrund seiner Tätigkeit über 0:00 Uhr gearbeitet / gereist ist. Diese Überprüfung ist nur notwendig, wenn Sie Mitarbeiter haben, die regelmäßig über Nacht reisen, wie z.B. RettungswagenfahrerInnen , LokomotivführerInnen , BusfahrerInnen……

Um die Pauschalsätze einzulesen, suchen Sie zunächst in Ihrem Menü nach dem Punkt "RK-Pauschalsätze" einlesen.

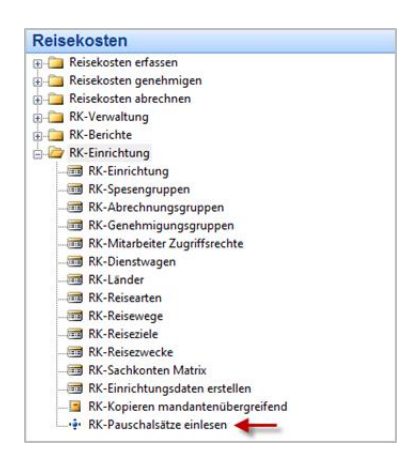

Es öffnet sich ein Abfragebereich mit 2 Registern. Das Einlesen erfolgt über das Register "Optionen".

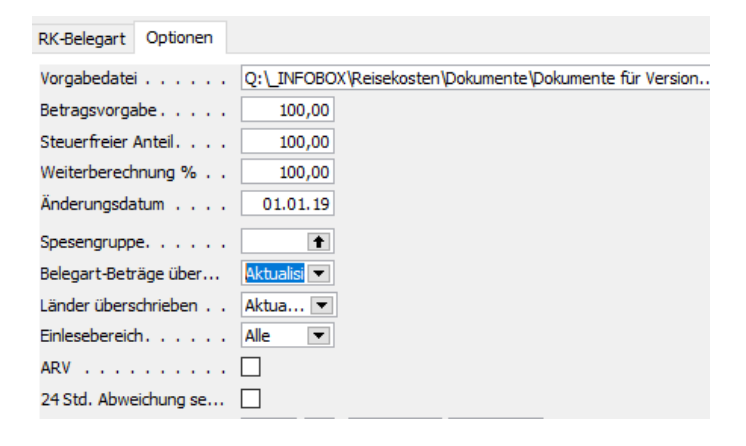

Suchen Sie bitte im Feld Vorgabedatei die zuvor abgelegte csv Datei.

Bitte überprüfen Sie im Feld Änderungsdatum, dass hier der 01.01.2021 eingetragen wurde. Wenn Sie Inland und Ausland getrennt einlesen wollen, weil Sie hier evtl. unterschiedliche Zu- oder Abschläge auszahlen, den können Sie das entsprechend im Feld Einlesebereich steuern.

Folgen Sie nun bitte dem Punkt, der für Ihr Unternehmen zutrifft.

## <span id="page-4-0"></span>**2.1. Variante 1: Für Unternehmen, die keine Übernachtungsprüfung benötigen**

Keine Tätigkeiten über Nacht ohne verbundene Übernachtung, wie z.B. Fahrdienste, Notdienste.

Wählen Sie bitte die Einstellungen, wie im folgenden Screenshot beschrieben.

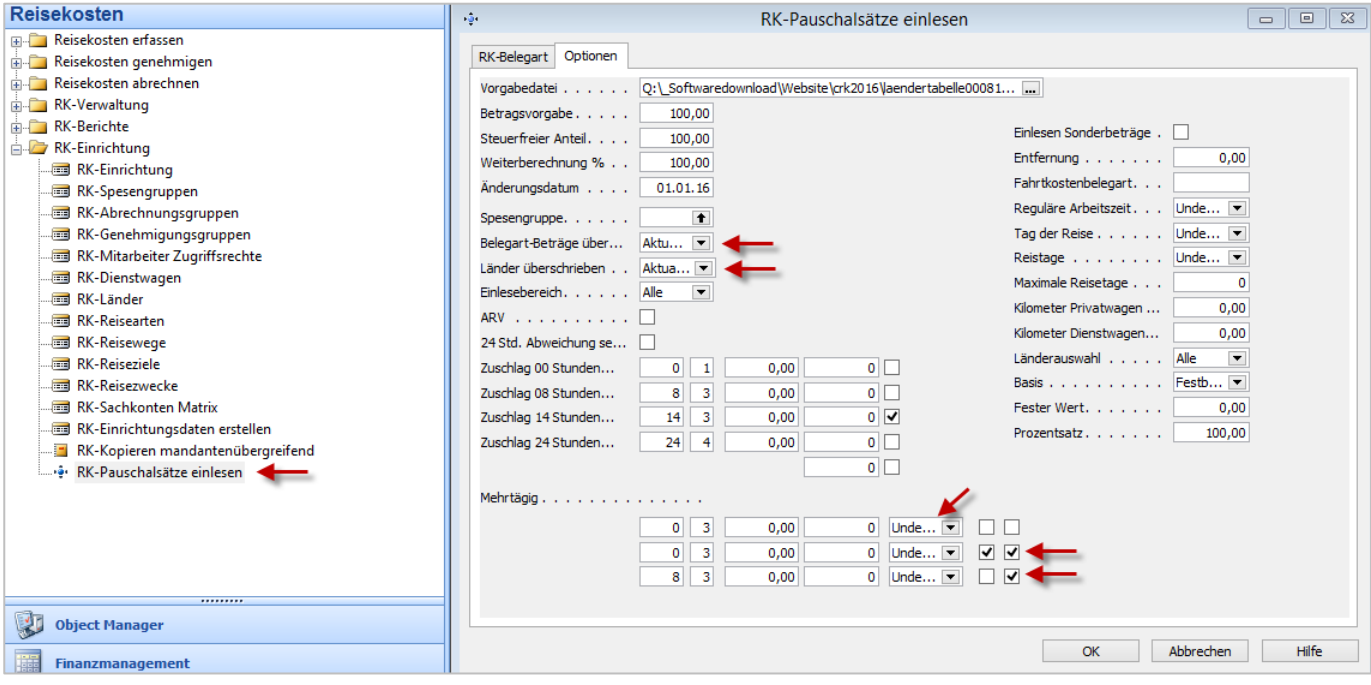

#### <span id="page-5-0"></span>**2.2. Variante 2: Für Unternehmen, die eine Übernachtungsprüfung benötigen**

Tätigkeiten über Nacht ohne verbundene Übernachtung, z.B. Fahrdienste, Notdienste.

Bei dieser Einstellung werden Pauschalen bei mehrtägigen Reisen am ersten und letzten Tag nur dann berechnet, wenn während der Reise eine Übernachtung eingetragen wurde. Ansonsten werden die Nacht-Reisezeiten wie Reisezeiten am Tag behandelt und es müssen auch bei Reisen über Mitternacht mindestens 8 Stunden erreicht werden, damit eine Verpflegungspauschale ausgezahlt werden kann.

Wählen Sie bitte die Einstellungen, wie im folgenden Screenshot beschrieben.

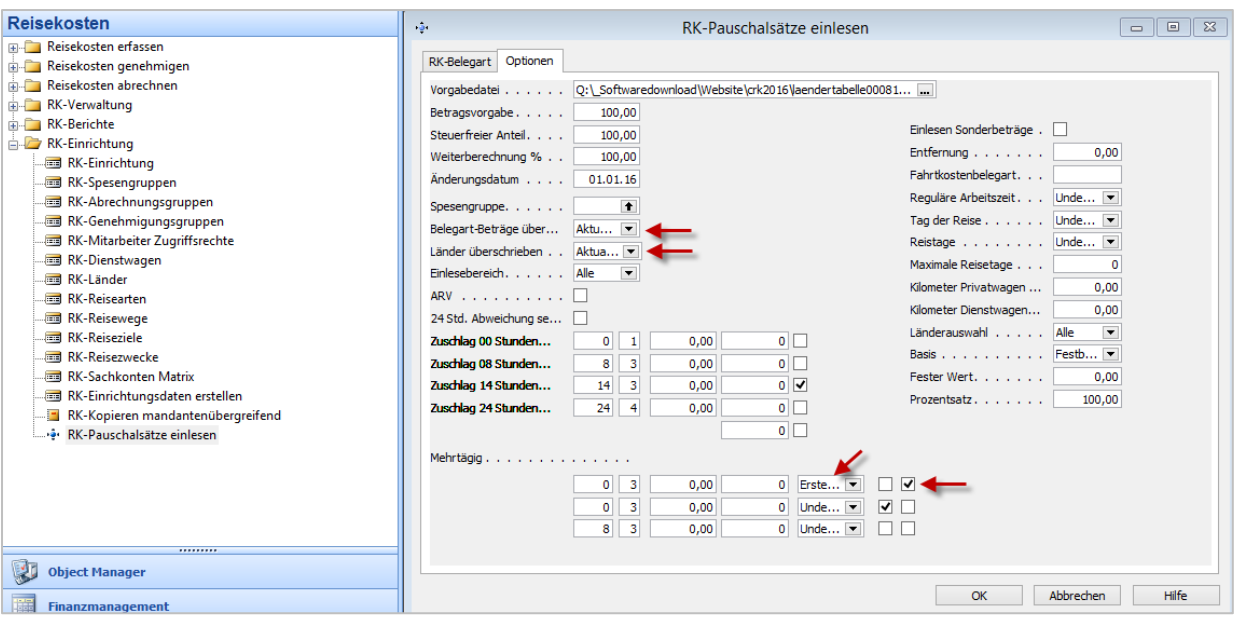